Server IBM SPSS Statistics Verze 29

*Pokyny pro instalaci Windows*

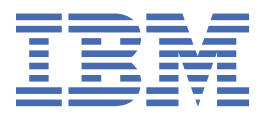

# **Obsah**

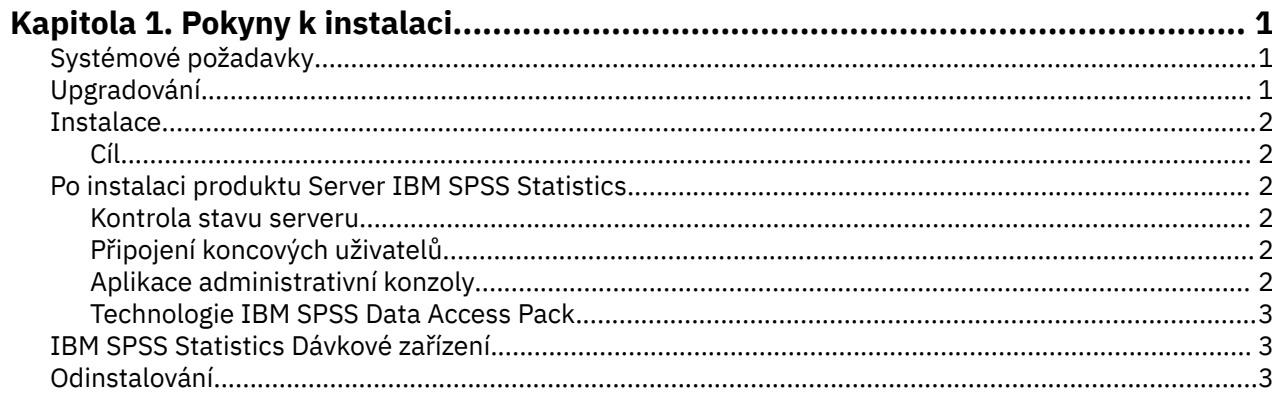

# <span id="page-4-0"></span>**Kapitola 1. Pokyny k instalaci**

Následující pokyny jsou určeny pro instalaci produktu Server IBM® SPSS Statistics verze 29.

# **Systémové požadavky**

Chcete-li zobrazit systémové požadavky pro produkt Server IBM SPSS Statistics, přejděte na adresu [https://www.ibm.com/software/reports/compatibility/clarity/softwareReqsForProduct.html.](https://www.ibm.com/software/reports/compatibility/clarity/softwareReqsForProduct.html)

# **Upgradování**

Pokud momentálně nemáte produkt Server IBM SPSS Statistics nainstalovaný na cílovém počítači, přeskočte na ["Instalace" na stránce 2](#page-5-0) . Máte-li instalaci na cílovém počítači, rozhodněte se, zda:

• Nahraďte aktuální verzi. Stará verze je třeba nahradit, pokud je nová verze vedlejší verzí ve srovnání se starou verzí. Můžete zkontrolovat, zda je vydání vedlejší, tak, že se podíváte na první dvě části čísla verze. Pokud jsou stejné jako nainstalovaná verze, nová verze je vedlejší verzí v porovnání s nainstalovanou verzí. Například, je-li nová verze 28.0 a stará verze je 27.0.1, nová verze je vedlejší verzí a vy musíte nahradit starou verzi.

*nebo*

• Nainstalujte novou verzi spolu s aktuální verzí. Novou verzi můžete nainstalovat spolu se starou verzí, pokud je nová verze hlavní verzí ve srovnání se starou verzí. Je-li například nová verze 28.0 a stará verze 27.0.1, můžete novou verzi nainstalovat spolu s aktuální verzí.

#### **Chcete-li nahradit aktuální verzi**

- 1. Zálohujte existující konfigurační soubor (*statisticsd.conf* ) do jiného umístění. Chcete-li zkontrolovat umístění konfiguračního souboru, můžete použít konzolu pro správu.
- 2. Musíte také zálohovat soubory s certifikací úložiště klíčů prostředí JRE (záložní obsah adresáře *../JRE/ security/cacerts* ).
- 3. Odeberte starou verzi. Postupujte podle kroků uvedených v tématu ["Odinstalování" na stránce 3](#page-6-0).
- 4. Nainstalujte novou verzi. Postupujte podle kroků uvedených v tématu ["Instalace" na stránce 2](#page-5-0).
- 5. Porovnejte starý konfigurační soubor s novým konfiguračním souborem a přeneste všechna nastavení voleb, která chcete zachovat v novém souboru. Nový soubor nenahrazujte starým souborem.
- 6. Nahraďte soubory s certifikátem úložiště klíčů prostředí JRE v adresáři *../JRE/security/cacerts* s použitím záložních souborů z kroku 2.

#### **Přidání nové verze**

- 1. Postupujte podle kroků uvedených v části ["Instalace" na stránce 2](#page-5-0) a postupujte podle následujících poznámek.
- **Cílový adresář**. Nainstalujte novou verzi do jiného umístění ze staré verze.
- **Adresa IP**. Během instalace budete vyzváni k zadání adresy IP, kterou bude produkt Server IBM SPSS Statistics používat. Pro obě verze můžete použít stejnou adresu.
- **Číslo portu.** Pro novou verzi použijte jiné číslo portu. Při výchozím nastavení je pro novou verzi nastaveno jiné číslo portu.
- **Dočasné soubory**. Pro obě verze použijte stejné umístění dočasných souborů. Ve výchozím nastavení je pro obě verze použito stejné umístění.

<span id="page-5-0"></span>Číslo portu a umístění dočasného souboru jsou uvedeny v administrativní konzole. Další informace naleznete v příručce Sekce *Konzoly pro administraci* v *Uživatelská příručka správce implementace* (obsaženo v nápovědě pro IBM SPSS Collaboration and Deployment Services) .

Kdykoli instalujete novou verzi, ujistěte se, že jste distribuovali název hostitele a číslo portu produktu Server IBM SPSS Statistics koncovým uživatelům.

### **Instalace**

Instalační program nainstaluje následující komponenty:

- Služba systému Windows, která spravuje požadavky koncových uživatelů.
- Software, který zpracovává přístup k datům a statistické zpracování dat .

**Poznámka:** Produkt Server IBM SPSS Statistics musí být instalován na pevném disku v počítači, na kterém je spuštěn instalační program.

#### **Cíl**

Můžete instalovat do jiné cílové složky, ale je třeba instalovat na počítač, ze kterého se spouští nastavení (nelze instalovat do síťového umístění).

Provádíte-li instalaci na stejný počítač s dalšími produkty Server, nainstalujte jej do *samostatného* adresáře. Neinstalujte více produktů Server do stejného adresáře.

### **Po instalaci produktu Server IBM SPSS Statistics**

Tento oddíl popisuje některé povinné a volitelné kroky, které můžete provést po instalaci. Nepopisuje všechny možné volby konfigurace. Informace o všech volbách konfigurace naleznete v *Příručka administrátora serveru IBM SPSS Statistics Server*.

#### **Kontrola stavu serveru**

- 1. Na počítači, kde jste nainstalovali produkt Server IBM SPSS Statistics, vyberte **Služby** z Administračních nástrojů v Ovládacích panelech.
- 2. Vyhledejte IBM SPSS Statistics Server 29.x v seznamu. Pokud služba není spuštěna, poklepejte na její název a spusťte ji v dialogovém okně, které se zobrazí. Všimněte si, že je-li spuštění služby nakonfigurováno na **Automatické**, služba se spustí automaticky, kdykoli se počítač restartuje.
- 3. Klepněte na tlačítko **OK** , abyste zavřeli dialogové okno.

Produkt Server IBM SPSS Statistics je nyní připraven přijímat připojení od koncových uživatelů, když byli autorizováni. Další informace naleznete v tématu "Připojení koncových uživatelů" na stránce 2 .

### **Připojení koncových uživatelů**

Koncoví uživatelé se připojí k produktu Server IBM SPSS Statistics přihlášením se z klientského softwaru. Popis toho, jak software funguje a co potřebujete pro jeho administraci, najdete v příručce *Příručka administrátora serveru IBM SPSS Statistics Server* . Musíte poskytnout koncovým uživatelům informace, které potřebují k připojení, včetně adresy IP nebo názvu hostitele počítače serveru.

#### **Ukázkové soubory**

Ukázkové soubory se instalují do instalačního adresáře produktu Server IBM SPSS Statistics . Jsou k dispozici pro koncové uživatele, kteří se připojují k serveru a chtějí testovat software.

#### **Aplikace administrativní konzoly**

Aplikace konzoly pro správu je IBM SPSS Statistics Administration Console, která je nainstalována jako součást produktu IBM SPSS Deployment Manager. Produkt IBM SPSS Statistics Administration <span id="page-6-0"></span>Console shromažďuje a zobrazuje informace o produktech serveru IBM Corp. . Umožňuje vám také řídit a konfigurovat serverový software, včetně Server IBM SPSS Statistics. Kompletní dokumentace k produktu IBM SPSS Statistics Administration Console je zahrnuta v sekci *Administrativní konzoly* příručky *Deployment Manager User's Guide* (je obsažena v nápovědě k produktu IBM SPSS Collaboration and Deployment Services).

### **Technologie IBM SPSS Data Access Pack**

Server IBM SPSS Statistics má **distribuovanou architekturu** , která používá **ODBC** k přístupu k datům. Produkt IBM SPSS Data Access Pack můžete použít pro přístup k datům. Produkt IBM SPSS Data Access Pack je k dispozici ke stažení nebo z produktu DVD.

Informace o technologiích pro přístup k datům, včetně informací o výběru, instalaci a implementaci technologie, najdete v příručce *IBM SPSS Data Access Pack Installation Instructions* .

Další informace najdete v online dokumentaci produktu DataDirect, která obsahuje podrobné pokyny k instalaci, informace o administraci a referenční příručky k produktu ODBC . Tyto dokumenty se důrazně doporučuje, pokud plánujete používat technologii IBM SPSS Data Access Pack .

Dokumentace produktu DataDirect pro připojení ODBC je standardně zahrnuta jako součást instalace produktu IBM SPSS Data Access Pack . Instalační program vytvoří položku IBM SPSS OEM Connect a ConnectXE for ODBC spolu s položkami pro ostatní programy v nabídce Start. K dokumentaci k produktu DataDirect získáte přístup z této položky nabídky.

*Pozn.:* K dokumentaci lze také přistoupit z domovské stránky DataDirect na<http://www.datadirect.com> .

## **IBM SPSS Statistics Dávkové zařízení**

Produkt IBM SPSS Statistics Batch Facility je dávkový obslužný program, který je zahrnutý v produktu IBM SPSS Statistics Server. Produkt IBM SPSS Statistics Batch Facility je určen pro automatizovanou produkci statistických sestav. Automatizovaná produkce poskytuje schopnost spouštět analýzy produktu IBM SPSS Statistics bez zásahu uživatele.

Produkt IBM SPSS Statistics Batch Facility je automaticky nainstalován se serverem IBM SPSS Statistics .

Informace o administraci produktu IBM SPSS Statistics Batch Facility naleznete v příručce *Příručka administrátora serveru IBM SPSS Statistics Server* .

## **Odinstalování**

1. V nabídce Start systému Windows vyberte:

#### **Nastavení** > **Ovládací panely**

- 2. V ovládacích panelech klepněte na volbu **Přidat nebo odebrat programy**.
- 3. Klepněte na tlačítko **Změnit nebo odebrat programy** na levé straně, vyberte ze seznamu položku Server IBM SPSS Statistics a klepněte na tlačítko **Změnit/Odebrat**.

**Poznámka:** Máte-li na počítači nainstalovanou více než jednu verzi produktu Server IBM SPSS Statistics , ujistěte se, že jste vybrali verzi, kterou chcete odebrat.

Když je odinstalace dokončena, zobrazí se zpráva. Tento proces si může vyžádat několik minut.

Server IBM SPSS Statistics Verze 29: Pokyny pro instalaci Windows

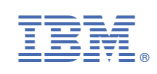